# **LeARN: a platform for detecting, clustering and annotating non-coding RNAs**

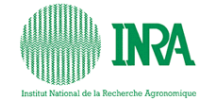

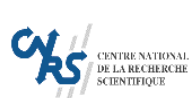

Celine Noirot <sup>1</sup>, Christine Gaspin<sup>2</sup>, Thomas Schiex<sup>2</sup>, Jérôme Gouzy <sup>1</sup> <sup>1</sup> Laboratoire des Interactions Plantes-Microorganismes INRA/CNRS <sup>2</sup> Laboratoire de Biometrie et d'Inteligence Artificielle INRA **Celine.Noirot@toulouse.inra.fr, Jerome.Gouzy@toulouse.inra.fr http://symbiose.toulouse.inra.fr/LeARN/cgi-bin/learn.cgi**

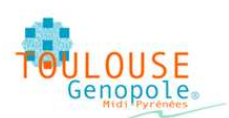

Les projets de séquençage génomiques de cette dernière décade ont conduit au développement d'outils et de bases de données nécessaires à la détection et à l'annotation fonctionnelle des gènes codant pour les protéines. Plu l'importance des gènes non codants pour des protéines (ncRNA) a été démontrée de and nombre de processus biologiques. Ces découvertes se sont accompagnées de développements bioniormatiques qui portent indépendamment<br>sur l

### **Architecture**

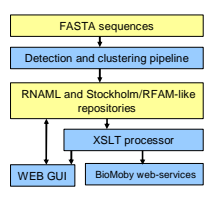

LeARN est une plateforme logicielle développée en Perl orienté objet composée de deux parties: 1) un pipeline qui analyse les fichiers de séquences, intègre les résultats et structure les connaissances dans une base de données au format RNAML [7] et Stockholm/Infernal [8]<br>2) une interface web développée en Perl-CGI

Afin d'assurer la persistance, nous avons choisi de construire d'une part un « repository » de fichiers au format RNAML pour décrire les ARNs et les familles et d'autre part un « repository » de fichiers au format stockhol

Le moteur d'accès aux données est constitué du processeur XSLT qui permet d'interroger directement des « repository » de fichiers XML. Le couple RNAML/XSLT compose donc notre système de gestion de base de<br>données et nous p

La visualisation des données est effectuée par transformation des documents RNAML grâce aux feuilles de style XSL et ce autant pour l'interface web que pour les web-services BioMoby.

## **Détection et « clustering »**

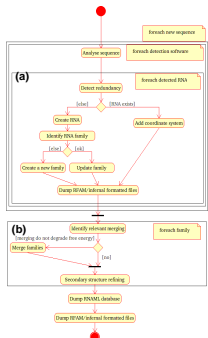

Le pipeline d'intégration enchaîne les programmes de détection généralistes comme rfam\_scan ou blast ou plus spécifiques comme tRNAscan-SE. Il est paramétrable et extensible via un fichier de configuration. Ainsi, si<br>l'uti l'utilisateur dispose d'un programme d'analyse dont les sorties sont au format GFF, il peut l'intégrer au pipeline par simple modification du fichier de configuration.

(a) La première étape du pipeline contrôle l'exécution des programmes de détection, la création des ncRNA et le « clustering » en familles.<br>De plus, afin de générer une banque non redondante, le pipeline gère d'une part le

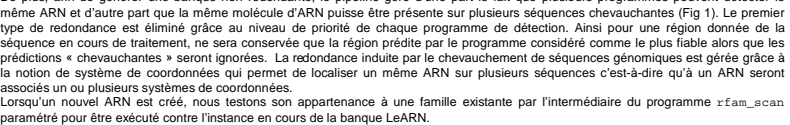

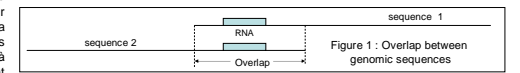

(b) La deuxième partie du pipeline est un post traitement destiné à fusionner éventuellement des familles. Ce processus est nécessaire pour conriger le bials lie à la nature de l'algorithme d'intégration dont le résultat d

le processus d'intégration est incrémental puisque une étape de chargement en mémoire des fichiers RNAML, de la version précédente de la base, précède l'exécution du pipeline.

√ la partie calcul peut être dissociée de la partie traitement pour être <u>parallélisée</u>. En effet, les programmes de détection peuvent être lancés indépendamment et en parallèle sur l'ensemble des séquences et les résulta attendu n'est pas disponible.

## **Visualisation et annotation**

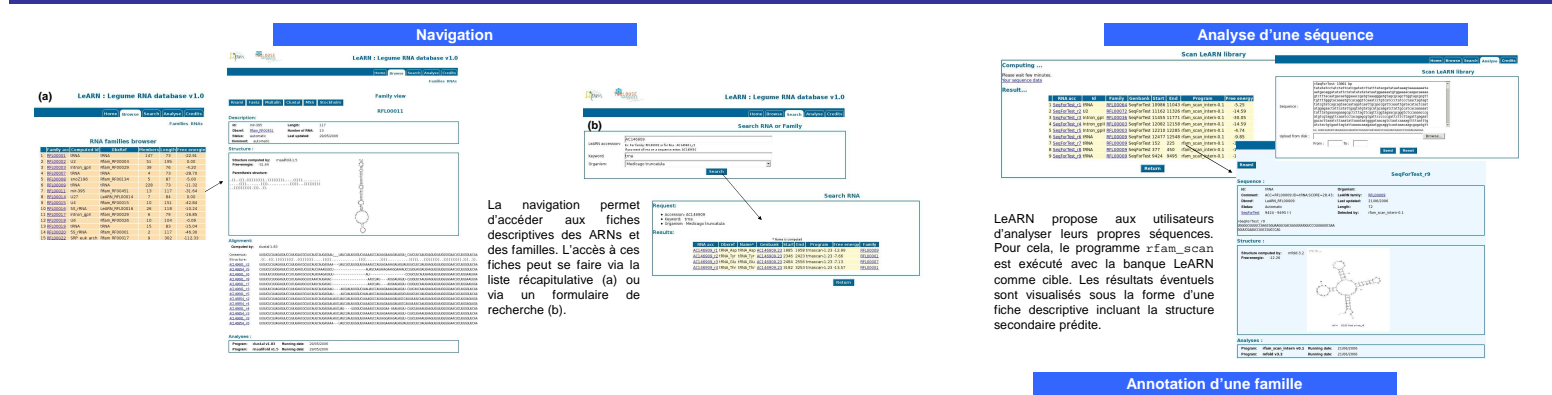

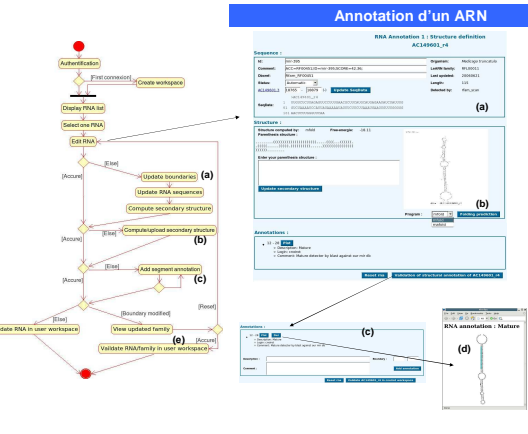

La section d'annotation permet à un utilisateur<br>authentifié de corriger les erreurs éventuelles dues a l'annotation automatique mais également d'ajouter des annotations propres à chaque ARN. Le processus d'annotation d'un ARN se déroule en

deux étapes parfois suivies d'une troisième lorsque les bornes de l'ARN ont été modifiées. 1) La première étape consiste à valider/modifier les

informations générales de séquence (a) et de structure (b). Concernant la structure, l'utilisateur peut soit sélectionner un programme de prédiction intégré au système d'annotation soit saisir la structure sous un format parenthésé.

2) La deuxième étape consiste à annoter un ou plusieurs segments de l'ARN (c) avec en permanence la possibilité de visualiser cette annotation sur la molécule d'ARN (d).

3) Enfin, si les bornes de l'ARN ont été modifiées,<br>l'alignement multiple de la famille à laquelle l'ARN<br>appartient a aussi été modifié, ce qui implique une<br>validation explicite de l'alignement multiple de la<br>famille par l

L'annotation d'une famille se décompose en deux étapes: la première consiste dans la validation des membres de<br>la famille (a). Ainsi un annotateur peut être emmené à supprimer certains faux positifs ou à créer une sous fam

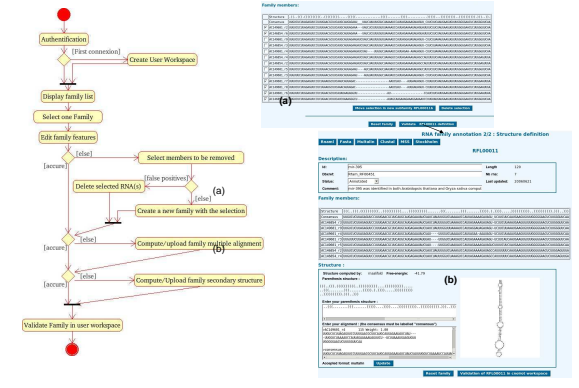

#### **Application**

Le pipeline LeARN a été appliqué à l'analyse de 130Mb de séquences génomiques de légumineuses (*Medicago*<br>*truncatula et Lotus Japonicus*); à partir desquelles nous avons pu détecter 716 ARNs regroupés en 66 familles.

#### **Disponibilité**

Une diffusion du package est prévue pour l'automne 2006; les résultats obtenus sur les données génomiques<br>« légumineuses » sont disponibles via l'interface LeARN à l'url<br>`http://aymbiose.tou1ouse.inra.fr/LeARN/cqi-bin/lear

[31b/ographie<br>
11 Mattick JS (2003) Challenging the dogma: the hidden layer of non-protein-coding RNAs in complex organisms. *Bioessays*, 25(10):330-9<br>|2] Bannebe F, Gaspin C, Guyot R, Echbwerish M, 2001) Identification o

[8] http://www.genetics.wustl.edu/eddy/internal/<br>[19] McDukew genetics.wustl.edu/eddy/internal/educations/inductions/inductions/inductions/inductions/induction<br>[11] Jansiner,F. and Westhof.E.,(2005) Sequence to Structure (

**Remerciement** <u>.</u><br>Ce travail a été financé par le projet intégré « EU/FP6 Grain-Legumes»